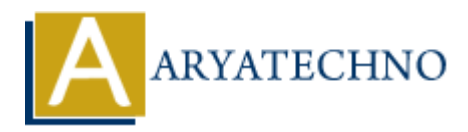

# **WordPress - Edit Users (Profile)**

**Topics :** [Wordpress](https://www.aryatechno.com/category/5/wordpress.html) **Written on** [December 15, 2023](https://www.aryatechno.com/topics/)

Editing user details in WordPress is a straightforward process. Here's a step-by-step guide on how to edit users: **On December 15, 2023**<br> **ARRY details in WordPress is a straightforward process. Here's a step-by-step guide<br>
S:<br>
<b>ARTS:**<br> **ARTS:**<br> **ARTS:**<br> **ARTS:**<br> **ARTS:**<br> **ARTS:**<br> **ARTS:**<br> **ARTS:**<br> **ARTS:**<br> **ARTS:**<br> **ARTS:**<br> **ARTS:**<br>

### **Edit Users:**

#### 1. **Login to your WordPress Dashboard:**

- Open your web browser and navigate to the login page of your WordPress site.
- $\circ$  Enter your username and password to log in.

#### 2. **Access the Users Section:**

 $\circ$  In the left sidebar, find and click on "Users

#### 3. **View All Users:**

Click on "All Users" to see a list of all users on your site.

#### 4. **Select the User to Edit:**

- Hover over the user you want to edit, and you'll see options like "Edit," "Delete," etc.
- Click on "Edit" below the user's username.

#### 5. **Edit User Details:**

- On the Edit User screen, you can modify various details, including:
	- **Username:** The user's login name.
	- **Email:** The user's email address.
	- **First Name:** The user's first name.
	- **Last Name:** The user's last name.
	- **Role:** The user's role (Administrator, Editor, Author, Contributor, Subscriber).

#### 6. **Change Password:**

 $\circ$  If you want to change the user's password, you can do so on this screen. You can enter a new password manually or use the "Generate Password" button to create a strong, random password.

#### 7. **Send User Notification:**

 $\circ$  Check the box to send the user an email about the changes.

## 8. **Update User:**

 $\circ$  Click the "Update User" button to save the changes.

**ARYAN** 

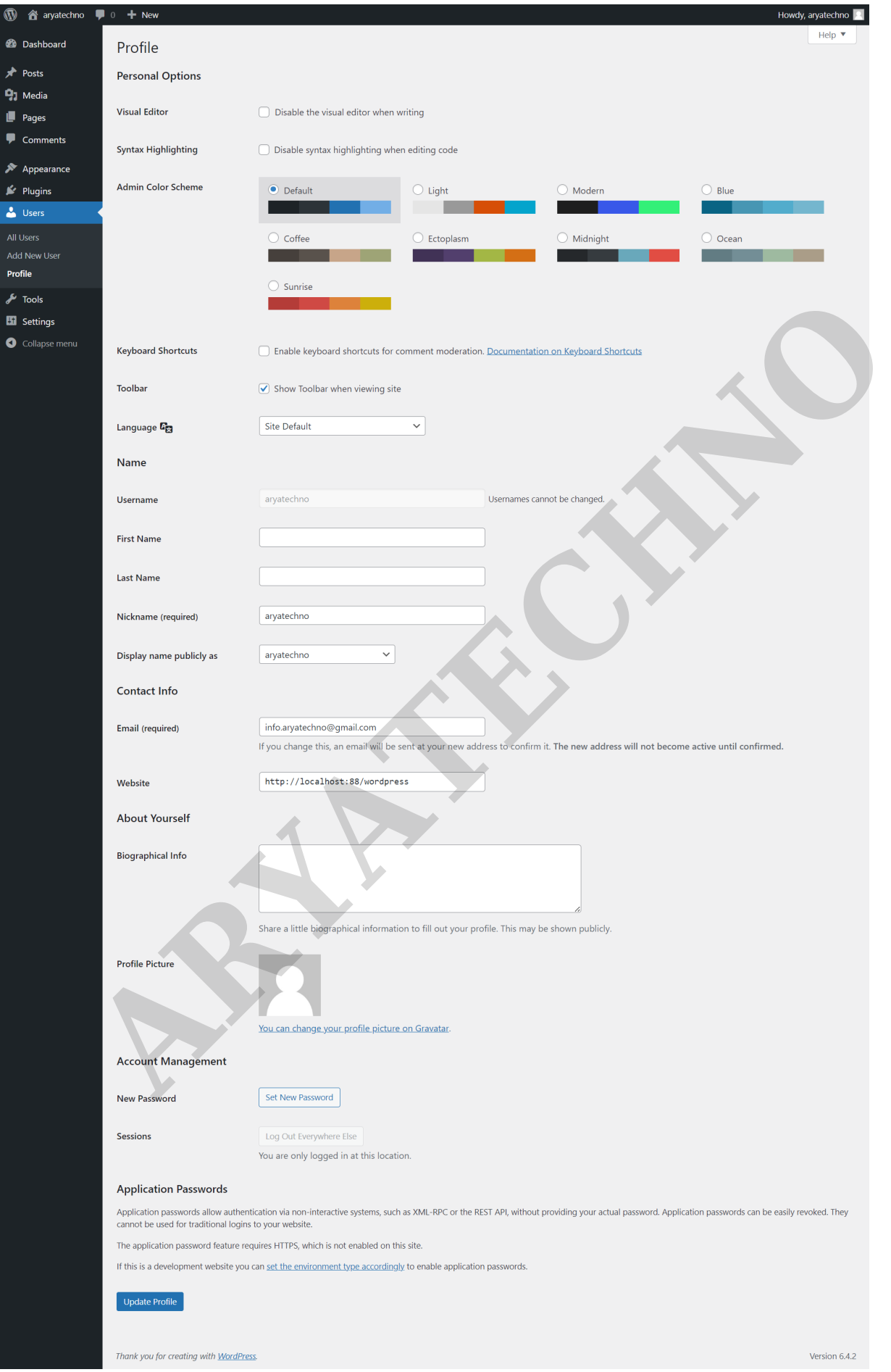

© Copyright **Aryatechno**. All Rights Reserved. Written tutorials and materials by [Aryatechno](https://www.aryatechno.com/)